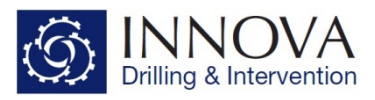

## INSTALLING WELL SEEKER PRO & ENGINEERING UPDATES

Occasionally there may be the requirement to update your software. This could be due to the addition of new features or it could be to deal with any bugs that have been discovered and fixed. Updating your software is an easy process which is detailed in the instructions below.

- To begin with, ensure that the relevant program is closed.
- You will receive an update file via email
	- $\circ$  Well Seeker.xxx (for Well Seeker)
	- $\circ$  Innova Engineering.xxx (for Engineering)
- Save the file to either a designated folder somewhere in your C drive, or the desktop.
- Go to the file and change the file extension from .xxx to .exe
	- 1. Firstly, make sure that the file extensions are visible (if they are go to step 4).
	- 2. In Windows 10, go to File Explorer and in the View Tab, select File Name Extensions
	- 3. For older versions of windows, go to My Computer, in the Tools menu click Folder Options and select the View Tab. In the Advanced Settings box, click to clear the hide extensions for known file types check box.
	- 4. Right click the file and select rename. Change the now visible file extension.
- You will see the warning box displayed below. Select yes.

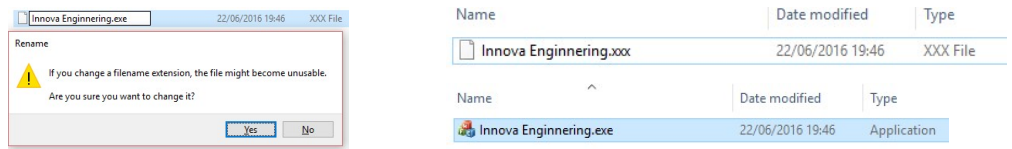

This is important, because if the file extension is not changed, then the file will not work.

## For Well Seeker Pro:

- Place the Well Seeker.exe file in the Well Seeker Pro folder (most common directory path detailed below)
	- o C:\Program Files (x86)\Innova Drilling and Intervention\Well Seeker PRO
	- $\circ$  There will already be a file of the same name in this folder. Overwrite this file with the new one ( **B** Well Seeker.mxe )
	- $\circ$  Before overwriting, make a copy of this file (save it to a different folder) which can then be used as a temporary backup in case there are any issues with the new file.

## For Innova Engineering:

- Place the Innova Engineering.exe file in the Innova Engineering folder (most common directory path detailed below)
	- o C:\Program Files (x86)\Innova Drilling and Intervention\Innova Engineering
	- o There will already be a file of the same name in this folder. Overwrite this file with the new one ( a Innova Enginnering.exe )
	- $\circ$  Before overwriting, make a copy of this file (save it to a different folder) which can then be used as a temporary backup in case there are any issues with the new file.

You have now installed the latest update and can open and run the programs as usual.

If you experience any issues during this process please contact sales@innova-drilling.com for support.